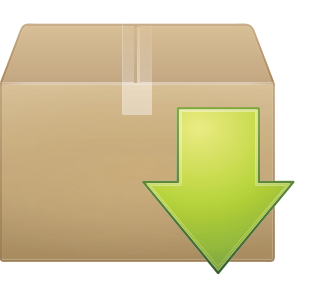

Advanced Package Tool

## **Initializing the Distro**

Following installation of a Linux distro in WSL, it is recommended that you update the distro.

The Linux operating system consists of separate "packages" that are indexed in a catalog, which can be updated by the system's package manager. In the Ubuntu distro the package manager is the **A**dvanced **P**ackage **T**ool (**apt**). This package manager can update the package catalog with the command **apt update** and can upgrade the packages with the command **apt upgrade**.

Changes to the system require administrator privileges so each of these commands must therefore be preceded by a **sudo** command:

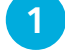

l**<sup>1</sup>** Click Start, **Ubuntu** to open a Terminal window

l**<sup>2</sup>** At the prompt, type this command, then hit **Return sudo apt update**

l**<sup>3</sup>** Now, enter the password you chose for your Linux account, then hit **Return** to update the catalog

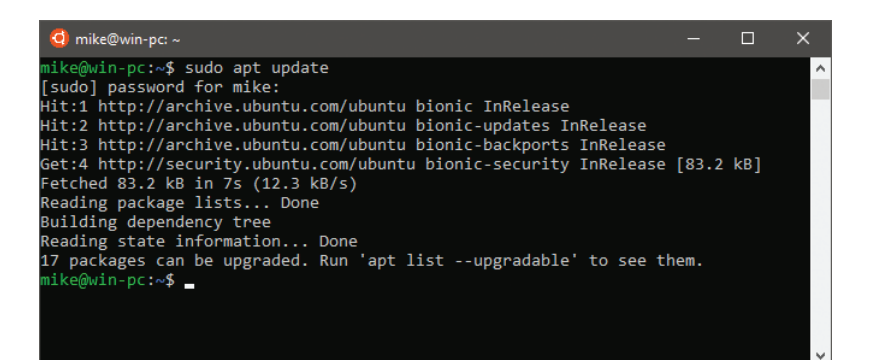

l**<sup>4</sup>** Type a **clear** command and hit **Return** (or press **Ctrl** +**<sup>L</sup>** keys) to clear the Terminal window to a prompt

l**<sup>5</sup>** At the prompt, type this command, then hit **Return sudo apt upgrade**

l**<sup>6</sup>** Read the summary of available upgrades, then type **Y** and hit **Return** to continue

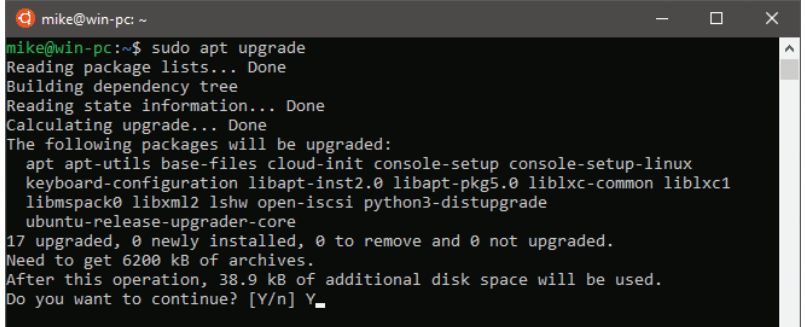

See the available replacement packages now get downloaded and unpacked to upgrade your system

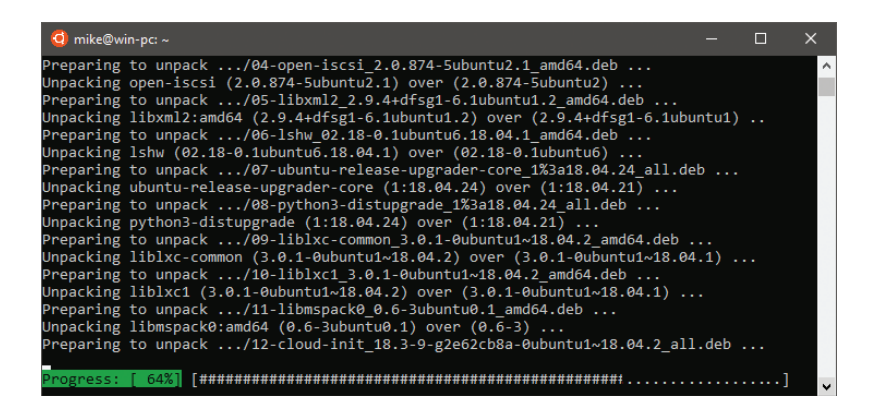

l**<sup>8</sup>** Type a **clear** command and hit **Return** (or press **Ctrl** +**<sup>L</sup>** keys) to clear the Terminal window to a prompt

l**<sup>9</sup>** Now, exactly type **bash --version** then hit **Return** to discover the current Bash version – identical to that on the Linux system illustrated on page 9

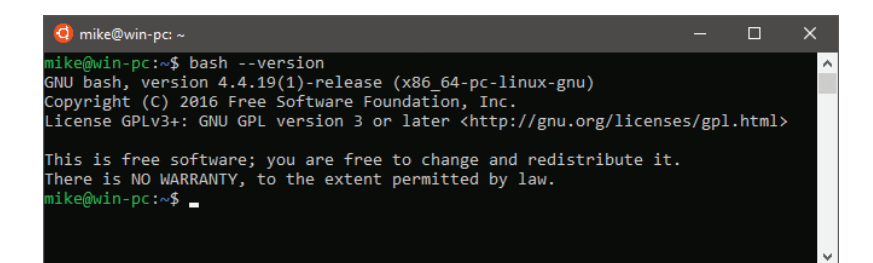

For further help with installation of Linux in the WSL you should refer to the Troubleshooting page online at docs.microsoft.com/ en-us/windows/wsl/ troubleshooting

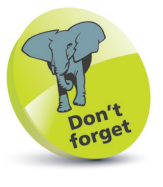

The Bash versions are identical on this Windows 10 PC and the Linux PC, so the vast majority of examples in this book can run on either PC. Most screenshots illustrate Bash in WSL on Windows but would appear identical in a Linux Terminal. There are, however, a few examples that are illustrated in a Linux Terminal as these require a graphical Linux interface or a multi-user Linux environment.